# **mezzanine-buffer Documentation**

*Release 0.1.0*

**Alex Tsai**

May 03, 2015

#### Contents

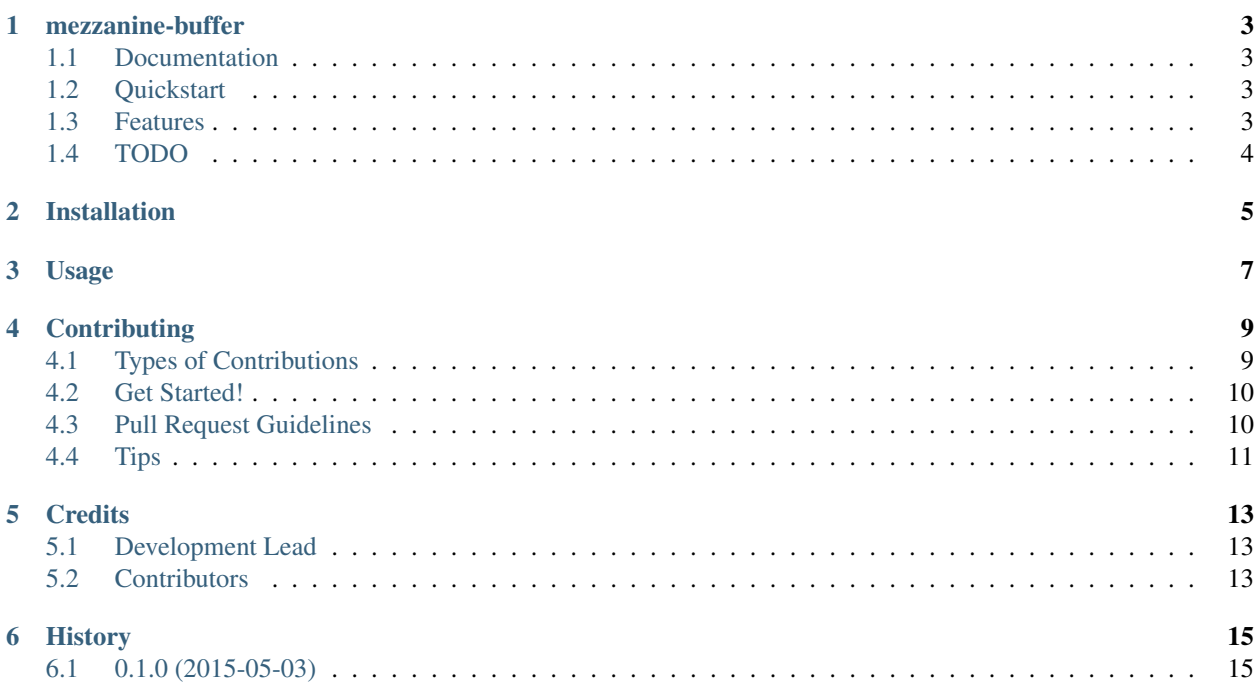

Contents:

#### **mezzanine-buffer**

<span id="page-6-0"></span>Buffer integration for Mezzanine CMS

### <span id="page-6-1"></span>**1.1 Documentation**

The full documentation is at [https://mezzanine-buffer.readthedocs.org.](https://mezzanine-buffer.readthedocs.org)

### <span id="page-6-2"></span>**1.2 Quickstart**

This assumes you already have a [Mezzanine](http://mezzanine.jupo.org) install.

Install mezzanine-buffer:

pip install mezzanine-buffer --process-dependency-links

Unfortunately, the process-dependency-links is required until buffer-python is updated on pypi.

Then use it in a project:

• Add the following to your installed\_apps:

"mezzanine\_buffer"

- Create a [Buffer](http://buffer.com) account (if you don't have one already)
- Create a [Buffer App](https://buffer.com/developers/apps/create) for your Mezzanine site. You will receive an email with your client key, client secret, and access token
- Enter your client key, client secret, and access token into your Mezzanine site settings.

### <span id="page-6-3"></span>**1.3 Features**

- Adds a list of your Buffer profiles to the status section of any *Displayable* admin.
- If the publish\_date of *Displayable* is in the future, it will be scheduled for that time.

### <span id="page-7-0"></span>**1.4 TODO**

- tests
- proper multi-profile support (buffpy doesn't support it)
- error handling (max 10 updates per profile, rate limits etc)

### **Installation**

<span id="page-8-0"></span>At the command line:

\$ easy\_install mezzanine-buffer

#### Or, if you have virtualenvwrapper installed:

\$ mkvirtualenv mezzanine-buffer

\$ pip install mezzanine-buffer

# **Usage**

<span id="page-10-0"></span>To use mezzanine-buffer in a project:

import mezzanine-buffer

### **Contributing**

<span id="page-12-0"></span>Contributions are welcome, and they are greatly appreciated! Every little bit helps, and credit will always be given. You can contribute in many ways:

### <span id="page-12-1"></span>**4.1 Types of Contributions**

#### **4.1.1 Report Bugs**

Report bugs at [https://github.com/caffodian/mezzanine-buffer/issues.](https://github.com/caffodian/mezzanine-buffer/issues)

If you are reporting a bug, please include:

- Your operating system name and version.
- Any details about your local setup that might be helpful in troubleshooting.
- Detailed steps to reproduce the bug.

#### **4.1.2 Fix Bugs**

Look through the GitHub issues for bugs. Anything tagged with "bug" is open to whoever wants to implement it.

#### **4.1.3 Implement Features**

Look through the GitHub issues for features. Anything tagged with "feature" is open to whoever wants to implement it.

#### **4.1.4 Write Documentation**

mezzanine-buffer could always use more documentation, whether as part of the official mezzanine-buffer docs, in docstrings, or even on the web in blog posts, articles, and such.

#### **4.1.5 Submit Feedback**

The best way to send feedback is to file an issue at [https://github.com/caffodian/mezzanine-buffer/issues.](https://github.com/caffodian/mezzanine-buffer/issues)

If you are proposing a feature:

- Explain in detail how it would work.
- Keep the scope as narrow as possible, to make it easier to implement.
- Remember that this is a volunteer-driven project, and that contributions are welcome :)

#### <span id="page-13-0"></span>**4.2 Get Started!**

Ready to contribute? Here's how to set up *mezzanine-buffer* for local development.

- 1. Fork the *mezzanine-buffer* repo on GitHub.
- 2. Clone your fork locally:

```
$ git clone git@github.com:your_name_here/mezzanine-buffer.git
```
3. Install your local copy into a virtualenv. Assuming you have virtualenvwrapper installed, this is how you set up your fork for local development:

```
$ mkvirtualenv mezzanine-buffer
$ cd mezzanine-buffer/
$ python setup.py develop
```
- 4. Create a branch for local development:
	- \$ git checkout -b name-of-your-bugfix-or-feature

Now you can make your changes locally.

5. When you're done making changes, check that your changes pass flake8 and the tests, including testing other Python versions with tox:

```
$ flake8 mezzanine_buffer tests
$ python setup.py test
$ tox
```
To get flake8 and tox, just pip install them into your virtualenv.

6. Commit your changes and push your branch to GitHub:

```
$ git add .
$ git commit -m "Your detailed description of your changes."
$ git push origin name-of-your-bugfix-or-feature
```
7. Submit a pull request through the GitHub website.

### <span id="page-13-1"></span>**4.3 Pull Request Guidelines**

Before you submit a pull request, check that it meets these guidelines:

- 1. The pull request should include tests.
- 2. If the pull request adds functionality, the docs should be updated. Put your new functionality into a function with a docstring, and add the feature to the list in README.rst.
- 3. The pull request should work for Python 2.6, 2.7, and 3.3, and for PyPy. Check [https://travis](https://travis-ci.org/caffodian/mezzanine-buffer/pull_requests)[ci.org/caffodian/mezzanine-buffer/pull\\_requests](https://travis-ci.org/caffodian/mezzanine-buffer/pull_requests) and make sure that the tests pass for all supported Python versions.

# <span id="page-14-0"></span>**4.4 Tips**

#### To run a subset of tests:

\$ python -m unittest tests.test\_mezzanine\_buffer

### **Credits**

# <span id="page-16-1"></span><span id="page-16-0"></span>**5.1 Development Lead**

• Alex Tsai [<caffodian@gmail.com>](mailto:caffodian@gmail.com)

### <span id="page-16-2"></span>**5.2 Contributors**

None yet. Why not be the first?

**CHAPTER 6**

**History**

# <span id="page-18-1"></span><span id="page-18-0"></span>**6.1 0.1.0 (2015-05-03)**

• First release on PyPI.